## ITCD 315:001 - 3D Design Modeling & Animation Dr. Rajeev Madhavannair Lab Assignment 4: Due March  $7<sup>th</sup>$ , 2011 (By 11.55 P.M.)

## Notes:

- Create a template in Solidworks similar to the one you made in A+ CAD. This could be used for later labs. Remember to put in the scale, revision, size, your name, lab name, part name, date, supervisors name, MSU logo, ASME Y 14.5, Third angle projection symbol etc.
- Use Solidworks to sketch (simple part drawings) the following examples in the required dimensions/units. Assume dimensions as need be. Please make sure that the aspect ratio of the part is maintained. Dimension the view as it is. You don't need to draw the front, top and right side views.
- Assignment is to be turned in as a hard or soft copy, use the template that you recently made from Solidworks.

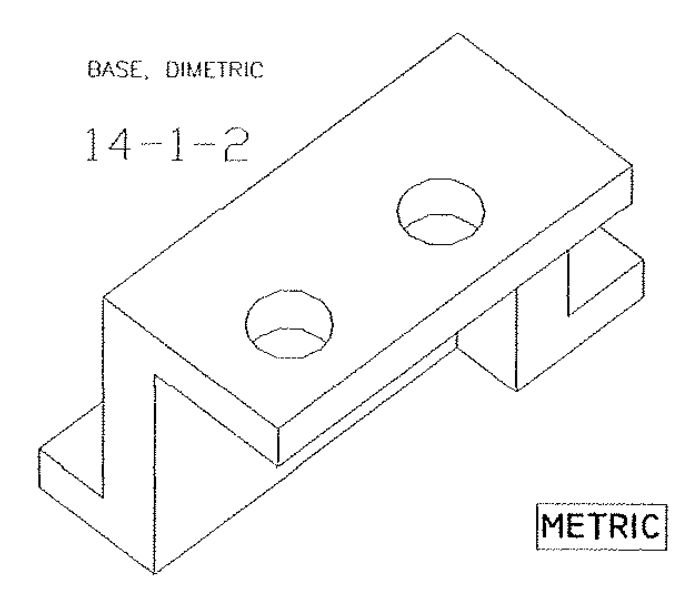

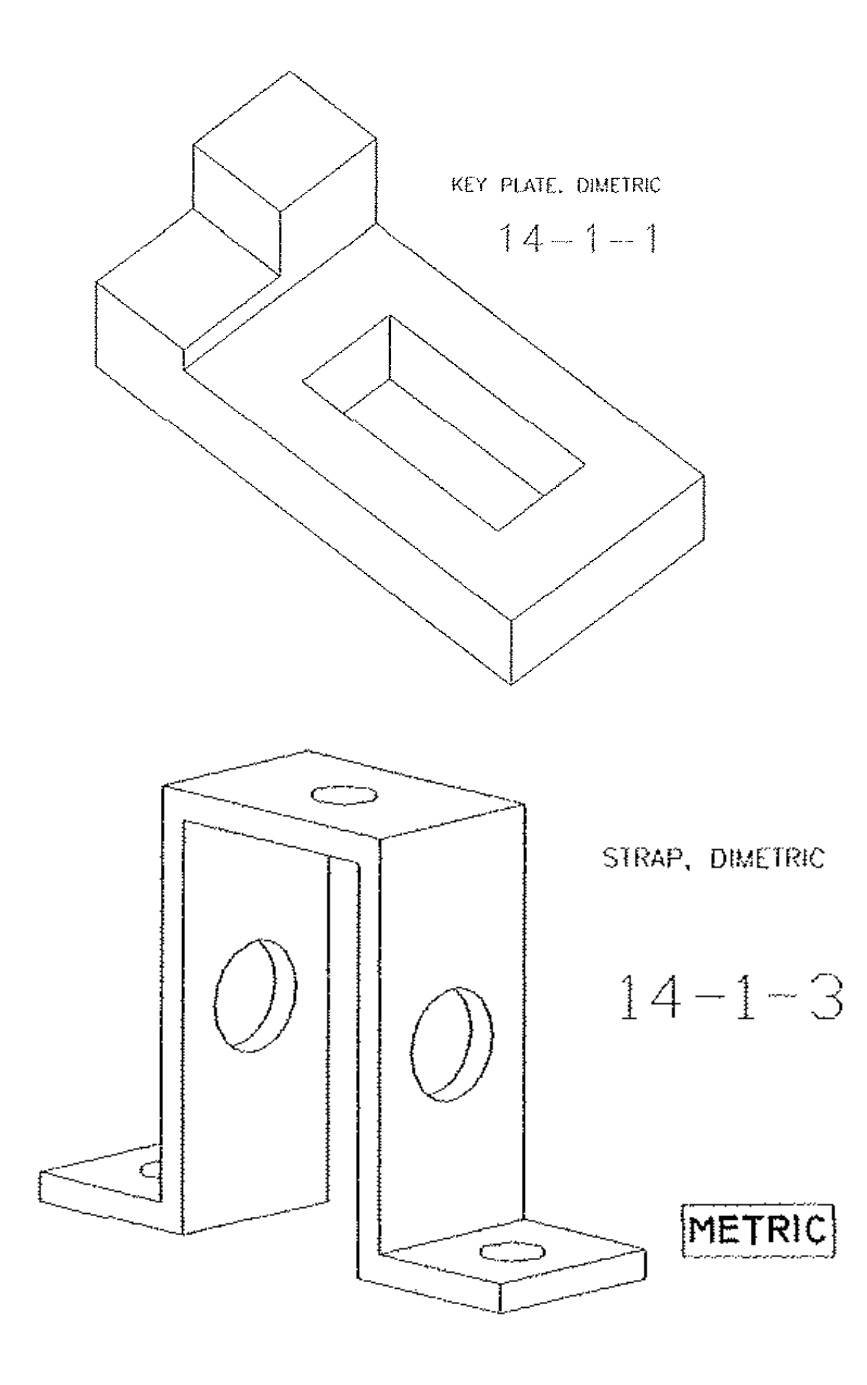

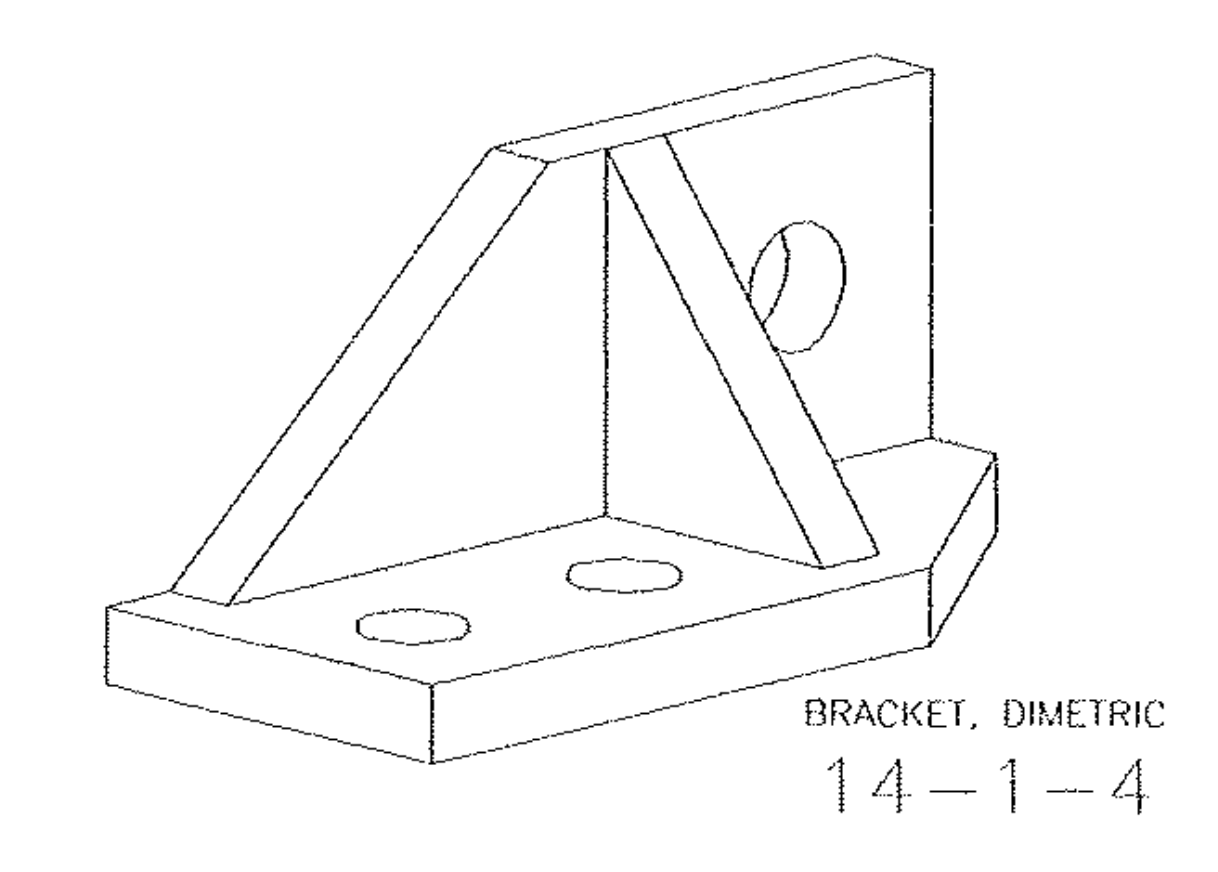

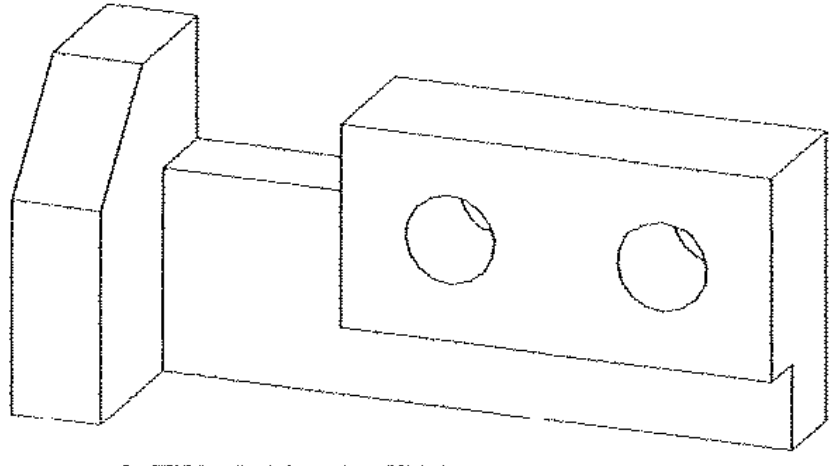

CUTTER BLOCK, DIMETRIC

 $14 - 1 - 5$ 

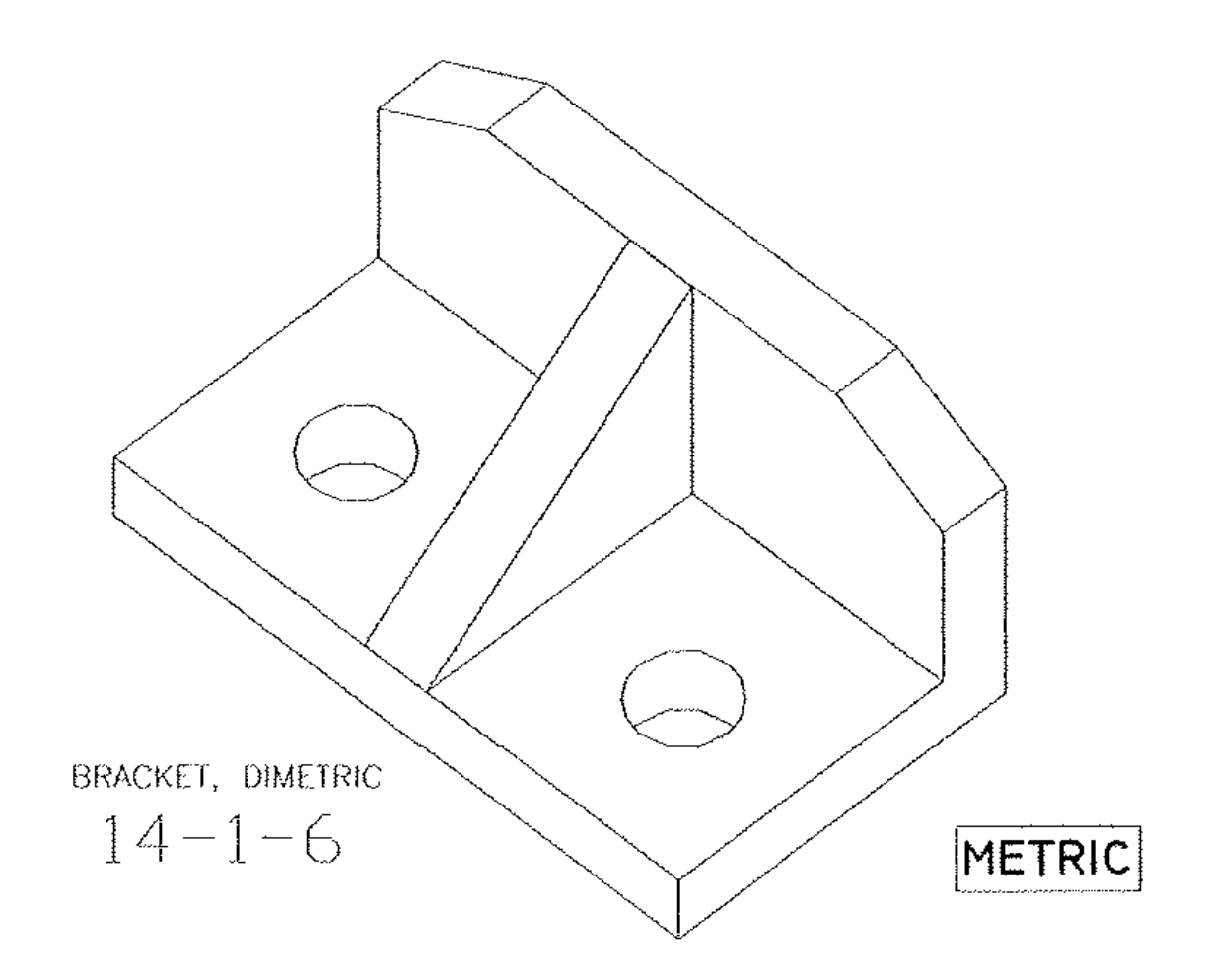